# **Determinación del precio óptimo - Toma de Decisiones bajo restricciones**

**Nombre del docente:** Daniel Farré [\(dfarre@paradigma.com\)](mailto:dfarre@paradigma.com) Laura Ghezzi [\(laura.ghezzi@estudiocble.com.ar\)](mailto:laura.ghezzi@estudiocble.com.ar)

#### **Universidad:** Universidad de Buenos Aires

#### **Matsu**

**Tema:** Toma de Decisiones bajo restricciones – Toma de decisiones de determinación de precio **Objetivo:** Empleo de modelos de toma de decisiones bajo restricciones combinado con modelos de determinación de precios óptimos. Utilización de herramienta Solver de Excel

La empresa Matsu fabrica y comercializa cuatro productos, XX, ZZ, AA y BB. Los datos monetarios y las elasticidades en el rango de análisis son los siguientes:

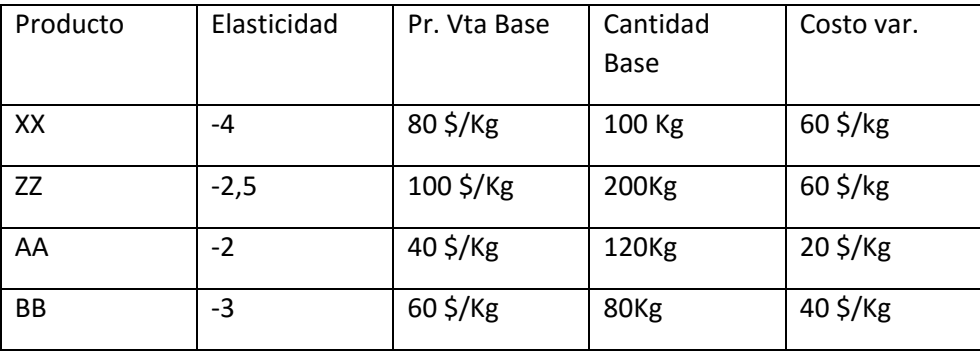

Matsu posee las siguientes restricciones:

a) De Mercado:

a. Por cuestiones de imagen, no se podrá comercializar menos de 25kg. mensuales del producto XX ni menos de 15 kg. mensuales del producto ZZ.

b. El mercado del producto XX no aceptará más de 260 kg. mensuales.

### b) Del proceso productivo:

a. Todos productos comparten (se pueden dedicar alternativa y excluyentemente a uno sólo de los cuatro) dos recursos con capacidad limitada:

1. La máquina de procesamiento, que cuenta con una capacidad máxima factible mensual de 750hs.

2. La mano de obra directa a ambos productos, que cuenta con una capacidad máxima factible mensual de 2000hs.

b. Se precisan:

. 2,5 horas máquina para procesar un kilogramo del producto XX

. 2 horas máquina para procesar un kilogramo del producto ZZ

. 2 horas máquina para procesar un kilogramo del producto AA

. 2 horas máquina para procesar un kilogramo del producto BB

- . 5 horas de mano de obra directa para conseguir un kilogramo del producto XX
- . 10 horas de mano de obra directa para conseguir un kilogramo del producto ZZ
- . 2 horas de mano de obra directa para conseguir un kilogramo del producto AA
- . 4 horas de mano de obra directa para conseguir un kilogramo del producto BB

### Se solicita:

- 1. A través del uso de la herramienta Solver de Excel, determine el precio óptimo de todos los productos, teniendo como objetivo la maximización de utilidad absoluta. Explique los resultados obtenidos. Determine cuál será la capacidad ociosa en este óptimo. ¿Alguno de los recursos está siendo aprovechado al 100% de su capacidad máxima?
- 2. Si la capacidad máxima de la restricción "mano de obra directa" pasa de 2000 a 2700 horas, explique cuáles serían los cambios en los óptimos respecto al punto 1. Determine cuál será la capacidad ociosa en este óptimo. ¿Alguno de los recursos está siendo aprovechado al 100% de su capacidad máxima?

## *Para utilizar la herramienta debemos:*

- *Cargar en los casilleros azules los datos de precio, cantidad, cv y relaciones técnicas*
- *Cargar en los casilleros verdes los topes máximos o mínimos de cada restricción, según corresponda*
- *Luego tendremos que ir a la opción Datos – Solver, y utilizar las celdas anaranjadas para completar los datos necesarios. Deberemos evaluar:*
	- *Cuál es la celda objetivo ("establecer objetivo") y seleccionar si queremos maximizarlo (Máx), minimizarlo (Mín), o lograr un determinado valor (Valor de:).*
	- *Cuáles son las celdas en las que debería aparecer el resultado ("cambiando las celdas de variables")*
	- *Cuáles son las restricciones (Agregar – "referencia de celda" en la columna F, elegimos el operador < =, >= o =; "restricción" el tope máximo o mínimo de esa restricción). Tendremos una línea para cada restricción.*
	- *Luego debemos tildar "convertir variables sin restricciones en no negativas" y el método de resolución a utilizar es "GRG nonlinear", y finalmente "resolver"*